# **BUSINESS INSIGHTS: ESSENTIALS**

GATHER COMPANY AND INDUSTRY INTELLIGENCE

Gale's *Business Insights: Essentials* transforms business research with interactive tools and in-depth analysis of the history, performance, and opportunities of thousands of companies and industries. You'll find trusted information from premium sources, including market research, investment and financial reports, and articles from top magazines and industry journals. Research companies and understand industries with *Business Insights: Essentials.*

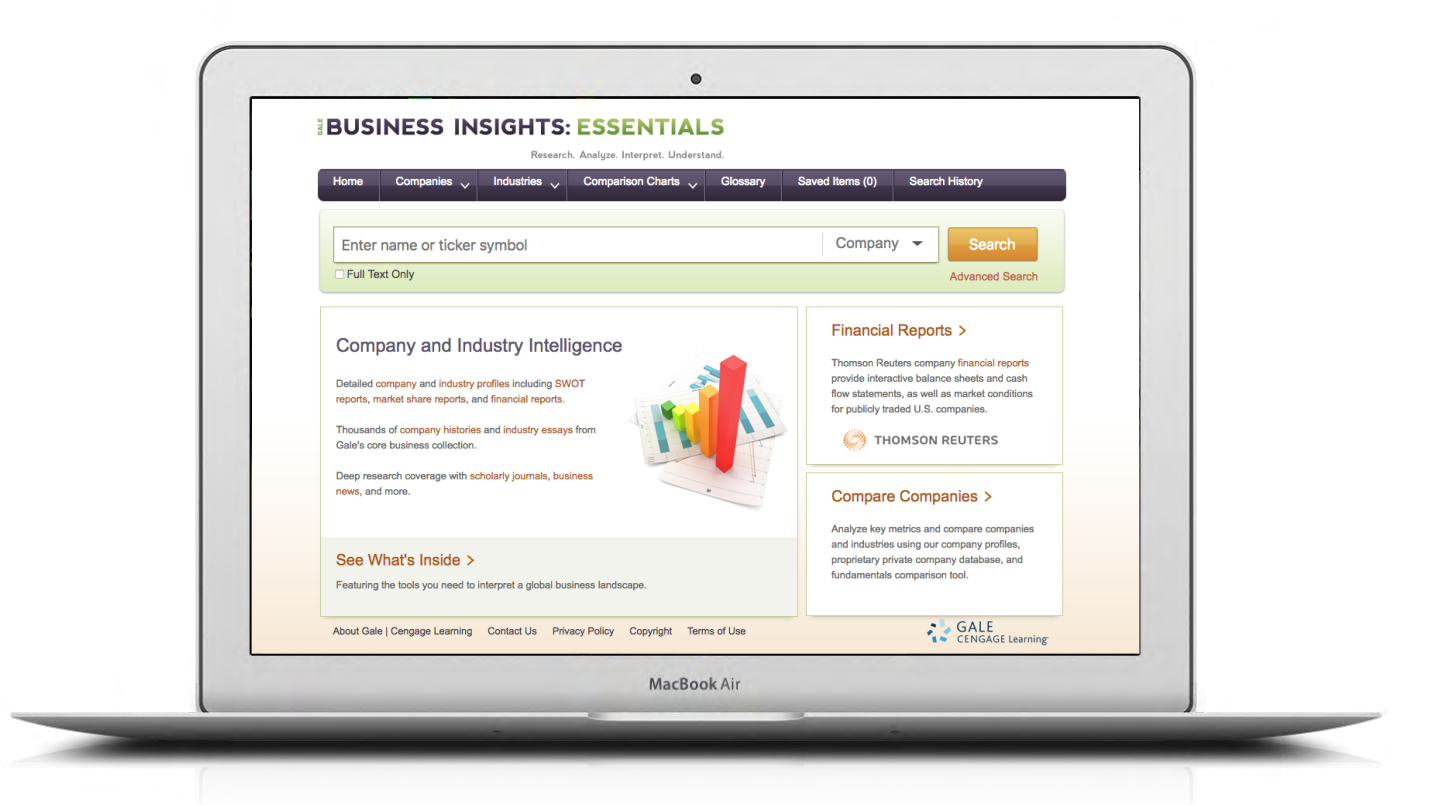

## **COMPANIES AND INDUSTRIES**

Search company and industry profiles to access organized links to trusted information on thousands of companies and industries. Or, use menu options to target specific documentation.

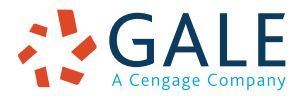

# **COMPARISON CHARTS**

Visually analyze companies and industries using metrics like revenue and number of employees. View, print, download, and interact with data in chart or table format.

#### **FINANCIAL REPORTS**

Access interactive balance sheets and cash flow statements for publicly traded U.S. companies. Select reporting periods and compare to other companies.

# **EMPOWER**" SUCCESS

# **SEARCHING**

## **Basic Search**

Start your business research here. Enter your term(s) and then select from drop-down search options.

- Search for **Company** Profiles by name or ticker symbol to find complete pages of background information and organized links to relevant results.
- Find organized **Industry** Profiles by name or NAICS code.
- Use **Article** to discover documents related to your search topic.
- Select **Keyword** to compile Company and Industry Profiles in addition to articles relevant to your search terms. This is the widest basic search option.

# **Advanced Search**

Customize your search with more limiting options to target relevant results.

Enter terms, determine the type of results you're looking for and select corresponding search indexes, and combine fields with search operators.

- Identify **Articles and Reports** by selecting from indexes like the all-purpose **Keyword**, the more limited **Subject**, or the broad full-text **Entire Document** options.
- Search for **Companies** using the **Company Name** index.
- Locate **Industries** with the **SIC** or **NAICS 2017** indexes. If you would like to search across all types of results by SIC or NAICS codes, use Select Limiters options instead.
- Look for **Associations** based on things like their **Name**, **SIC** or **NAICS** code.
- Connect your terms with drop-down search operators. **AND** ensures your results mention both terms. **OR** broadens your search to results mentioning either term. **NOT** excludes a term.

**Select Limiters** to use with terms and indexes to create a very specific search, or use them alone to run a broad search. Limit to **full text** or **peer-reviewed results**, use the drop-down to specificy **content types** like trade journals or market research reports, designate that results should relate to specific Industries based on **NAICS 2017** or **SIC codes**, and more

#### **Subject Guide Search**

Hone a business topic by subdivisions, and view narrower and broader related topics. This can help you identify targeted documents focused on a subject of interest.

#### **Publication Search**

Locate titles of interest. Enter the name of a publication. Click on any matching results to view coverage details, and link to articles from individual issues.

#### **Company and Industry Menus**

Jump directly to all available Company Histories, SWOT reports, Industry Essays, Market Share Reports, and more.

#### **Comparison Charts**

Access interactive charts to visualize revenue and other key metrics. **Add/Remove** companies or industries, select a metric, view results as tables or charts, and even print, download, or share each chart.

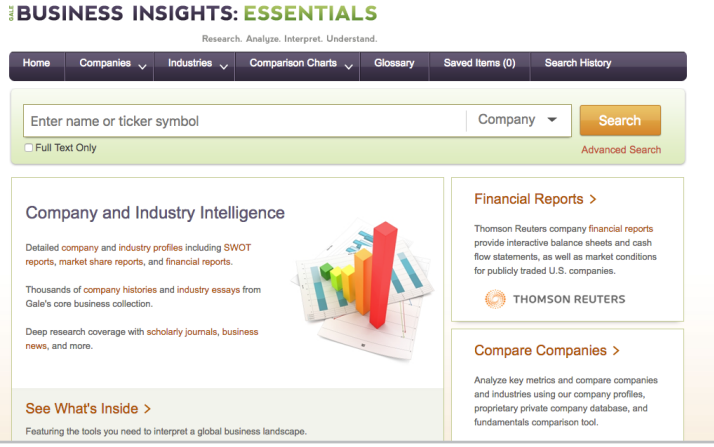

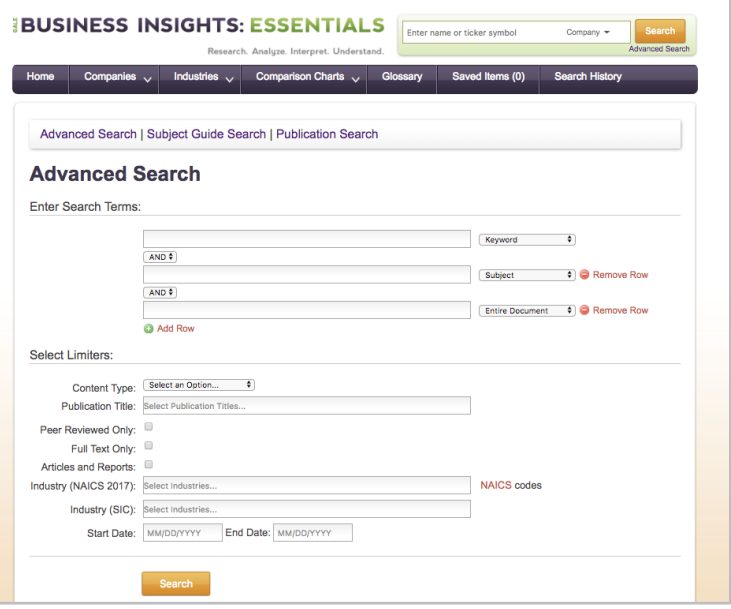

## **WORKING WITH RESULTS**

Explore a variety of results depending on the type of search you have selected.

## **Company Profiles**

Research hundreds of thousands of public and private companies. Each company profile includes useful sources with specific materials varying based on the company.

- Use **Key Information** to form a quick picture of the company. Click each figure to create an interactive graph of data. Note that you can also graph company data using the Comparison Charts drop-down.
- Link to information about **Companies with Similar Revenue** and **Industries** to understand the company within the context of similar businesses.
- Click **Company Information** links to build a more thorough understanding of the business. You may find articles from trusted periodicals covering recent developments, a company chronology and history detailing the company's past, official investment reports and interactive financials providing economic performance data, market share reports and rankings comparing the company to other businesses within the market, and a valuable SWOT report summarizing the company's full circumstances.
- Access **Related Articles by Subject** to find articles covering specific aspects of the company like its operations and strategies.

# **Industry Profiles**

- Use **Key Information** to form a quick picture of the industry. Click each figure to create an interactive graph of data. Note that you can also graph industry data using the Comparison Charts drop-down.
- Link to information about **Top Companies** to understand the full context of the industry based on its major players.
- View **Industry Essays** to grasp the industry's background before completing further analysis.
- Click **Industry Information** links to continue investigating major trends and developments within the industry. You may find articles from trusted periodicals reporting current issues, valuable market research detailing industry opportunities and strategy, and market share reports and rankings covering the full context of companies within the industry.

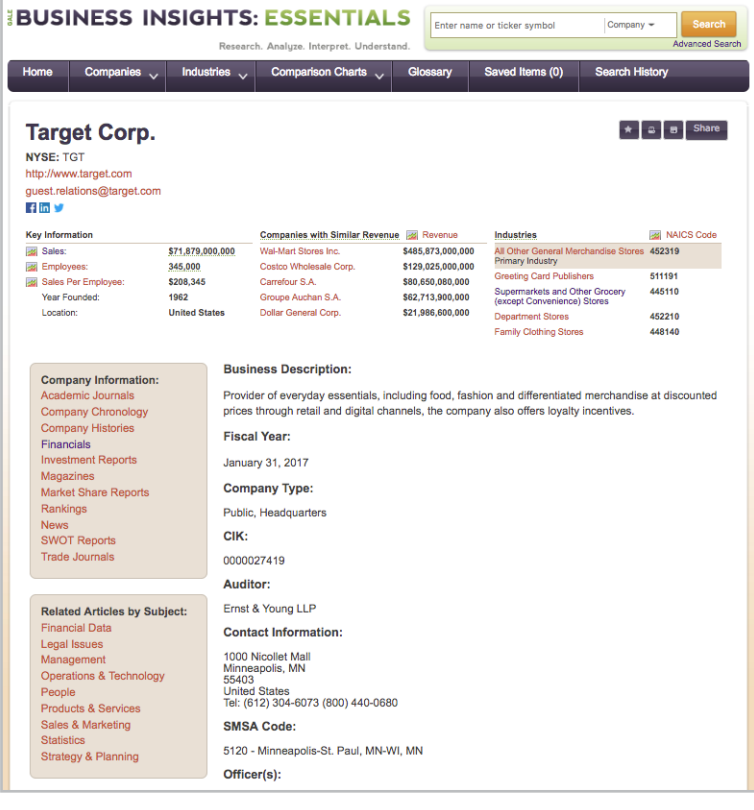

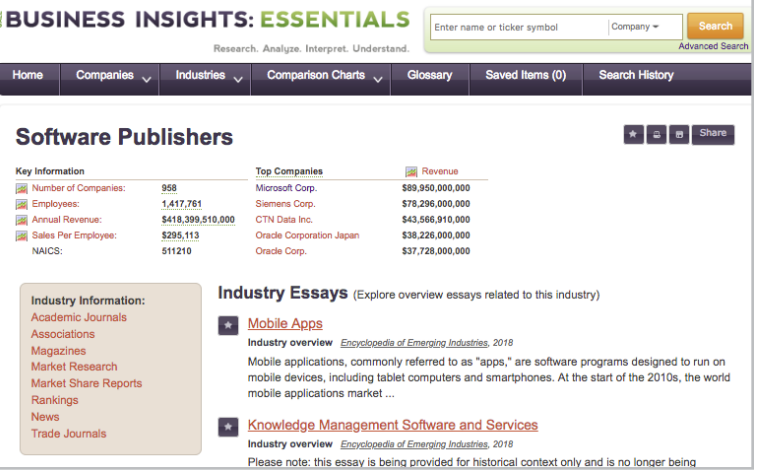

#### **Association Profiles**

View basic descriptions and contact information for associations related to a variety of industries. Associations often compile research related to their members and markets, and can serve as a helpful tool for answering questions and understanding business needs.

Build background knowledge and access up-to-date analysis.

- View articles from **Academic Journals**, **Magazines**, **Newspapers**, and **Trade Journals** covering recent business developments, professsional analysis, and scholarly perspectives. New results are added every day,
- Select **Company Chronologies** and **Company Histories** to understand the historical background of key businesses.
- Choose **Market Share Reports** and **Rankings** to identify top performers within specific markets.
- Read **SWOT Reports** for an in-depth analysis of the internal and external circumstances affecting companies.
- Access short **Videos** for an engaging look at topics related to business.

## **Search Result Options**

Use varied options to page through, sort, and limit results depending on the type of content returned by your search.

**Sort By:** Use this drop-down to view articles with the highest relevance based on factors like the frequency and location of references to your search terms, or sort by publication date, article title, or publication title.

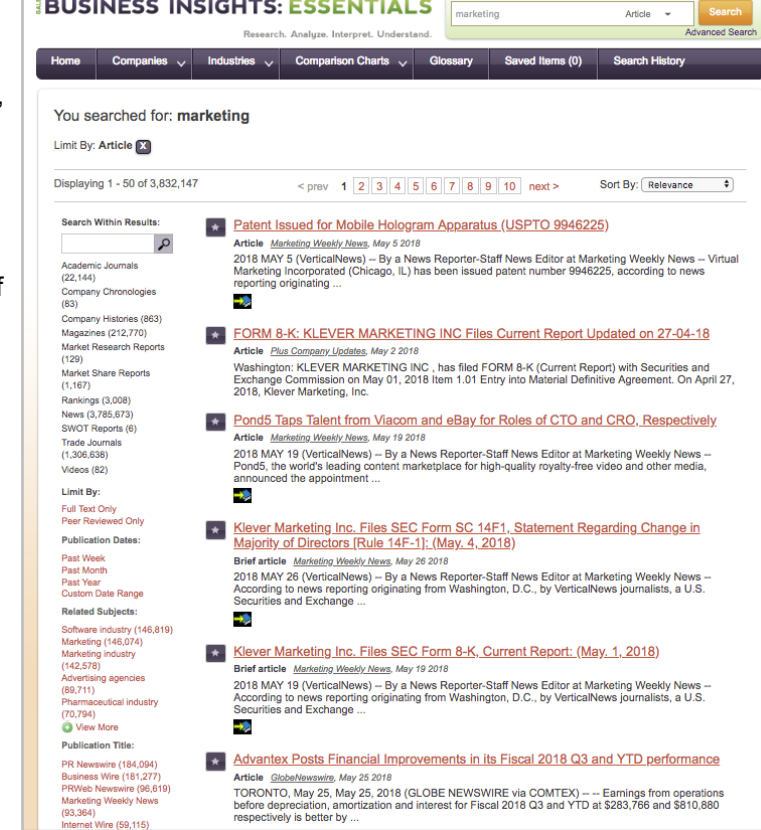

**BUSINESS INSIGHTS: ESSENTIALS** 

- **• Search Within:** Enter additional terms to focus on results that mention those terms.
- **• Limit By:** Filter by content type, subject, publication date, and more, or click to limit to full-text or peer-reviewed results. Use these options to save time finding the trustworthy information you need.

# **WORKING WITH DOCUMENTS**

## **Tools**

Click the title of a result to access document tools and features.

- Click the **Listen** tool to have the article read aloud to you, or to download the audio .mp3.
- Use the **Translate** drop-down to create a machine translation of the document in a selected language.
- Choose **Save** to add the article to a temporary **Saved Items** folder available in the banner. Use this feature to gather several articles and then download, print, email, or bookmark all at once. *Once* Business Insights: Essentials *is closed, Saved Items are erased to protect privacy.*
- Click **Print Preview** or **Download** to create a copy of the result.

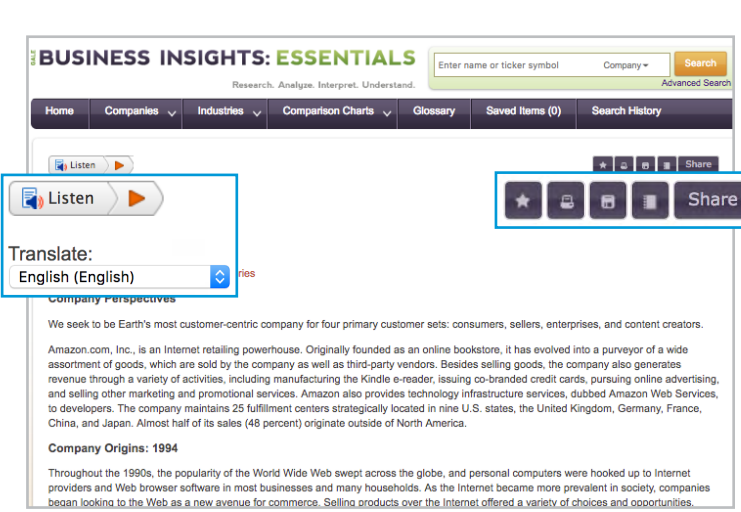

- Use **Citation Tools** to generate a citation using MLAor APA style.
- **• Share** the result. You'll find a **Bookmark** link back to practically any page within *Business Insights: Essentials*. Copy and paste the link anywhere you'd normally share a URL. You can also use options to post the result to **social media sites**, or **email** it.

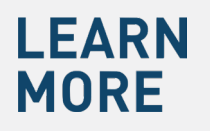

If you require further assistance with *Business Insights: Essentials,* please ask your librarian or visit **support.gale.com/training**.

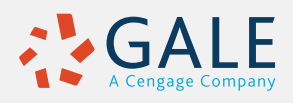